# What's New in Oxygen 23.1 - Development

Octavian Nadolu, Syncro Soft octavian\_nadolu@oxygenxml.com @OctavianNadolu

© 2021 Syncro Soft SRL. All rights reserved.

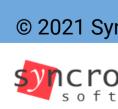

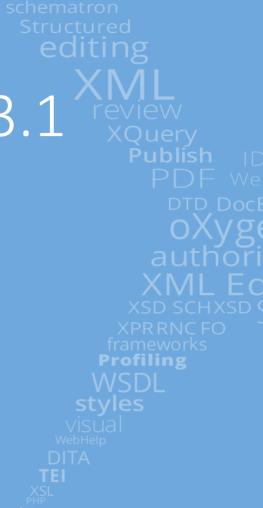

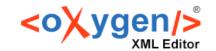

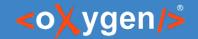

## Development

- Tools for Designing XML and JSON Schemas
- XML and JSON Validation
- All XML and JSON Standards Support

XSLT & XQuery Editing, Transformation and

Debugging

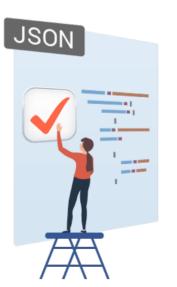

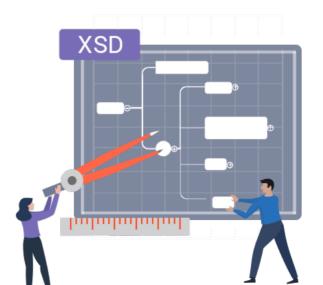

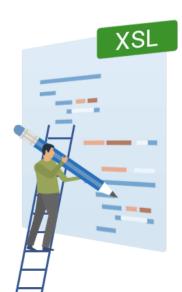

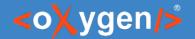

#### New Features

- Ignore Validation Problems
- JSON Schema Documentation
- YAML Editor
- Improvements on XSLT and XQuery
- New Command-line Scripts for Comparing Files or Directories

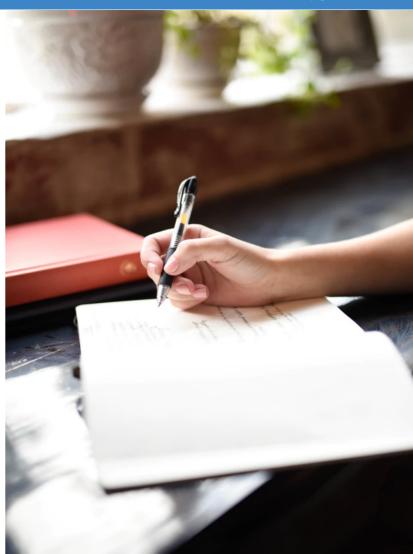

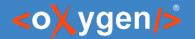

#### Ignore Validation Problems

- Validation problems that have an ID can now be ignored
- You can activate/deactivate this feature
- Quick fix actions to ignore/unignore a problem
- Ignore Schematron validation problems
- Show/hide the ignored problems.

The figure should have a title.
 Add a title element inside figure
 Ignore this problem in this document
 Ignore this type of problem in this document
 Ignore this type of problem in all documents

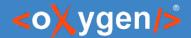

#### JSON Schema Documentation

- Specify the included components in JSON Schema documentation
- Split output into multiple files for the JSON Schema documentation generator
- Source code for JSON Schema documentation presented with syntax highlights
- JSON Schema documentation shows schema location

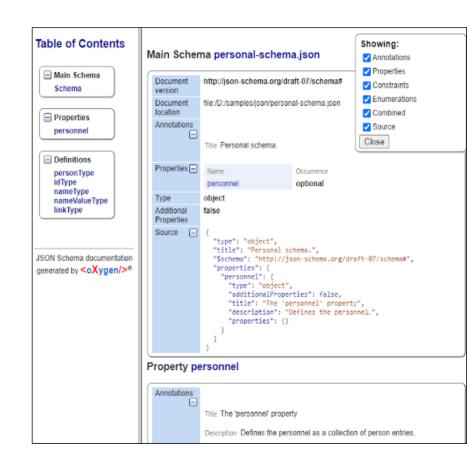

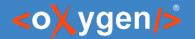

### XSLT and XQuery

- Generate XSLT Profiling Reports Using a New Saxon Option
- Generate XQuery Profiling Reports Using a New Saxon Option
- Easily Create an XSLT 3.0 Package (xsl:package)

| module                             | line | instruction                                           | count |
|------------------------------------|------|-------------------------------------------------------|-------|
| iso-schematron-quick-<br>fixes.xsl | 392  | template process-user-entry-and-<br>activity-elements | 11    |
| iso-schematron-message.xsl         | 127  | template generate-message                             | 40    |
| iso-schematron-quick-<br>fixes.xsl | 940  | template generate-add-node-<br>operation              | 8     |
| iso-schematron-message.xsl         | 214  | template getMessage                                   | 80    |
| iso-schematron-quick-<br>fixes.xsl | 353  | template process-quick-fix                            | 11    |
| iso schematron skeleton.xsl        | 716  | template generate-default-rules                       | 1     |
| iso-schematron-quick-<br>fixes.xsl | 159  | template process-message-end                          | 8     |
| iso-schematron-quick-<br>fixes.xsl | 251  | template process-quick-fixes                          | 6     |
| iso schematron skeleton.xsl        | 1835 | template text()                                       | 42    |
| iso-schematron-quick-<br>fixes.xsl | 91   | template process-rule                                 | 6     |
| iso-schematron-quick-<br>fixes.xsl | 592  | template generate-system-id-attr                      | 58    |
| iso-schematron-quick-<br>fixes.xsl | 118  | template end-process-rule                             | 6     |
| iso-schematron-quick-<br>fixes.xsl | 775  | template process-replace-operation                    | 5     |

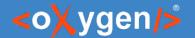

#### YAML Editor

- Syntax highlighting
- Automatic validation
- Batch Validation
- Automatic indenting
- Format and Indent (Pretty Print) YAML files
- Convert between YAML and JSON

```
personal.yaml* X
     $schema: personal-schema.yaml
     personnel:
        person:
        - id: Big.Boss
          name:
            family: Boss
            given: Big
          email: chief@oxygenxml.com
          email: big boss@oxygenxml.com,
  11 ▽
          link:
                                 Validation:
  12 ▽
             subordinates:
                                 Ouplicate key email: "email: big boss"
               - one.worker
                                                         Press F2 for focus
  14
              - two.worker
              - three.worker
              - four.worker
              - five.worker
        - id: one.worker
  19 ▽
          name:
             family: Worker
            given: One
  21
          email: one@oxygenxml.com
Ouplicate key email: "email: big_boss"
```

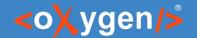

## Compare Directory Script

- New Command-Line Script for Comparing Directories
  - compare two directories and get the comparison results in various formats (yaml, json, or xml)
  - numerous options as arguments and filter the results according to your needs

```
differences:
    diffsNo: 7
    onlyFoundInDir1: 2
    onlyFoundInDir2: 2
    modified: 3
    files:
        - M : concepts\winterFlowers.dita
        - O1: images\Narcissus.jpg
        - O2: images\Rose.jpg
        - M : topics\flowers\gerbera.dita
        - O1: topics\flowers\narcissus.dita
        - O2: topics\flowers\roses.dita
        - M : flowers.ditamap
```

Example - compares the directories and redirects the console output to a JSON file named "results.json", with "raw" mode formatting:

```
sh scripts/compareDirs.sh dir1 dir2 -out json/raw > results.json
```

<sup>\*</sup>To run any of these script, you are required to purchase a special scripting commercial license.

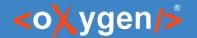

## Compare Files Script

- New Command-Line Script for Comparing Files
  - compare two files and get the comparison results in various formats ( yaml, json, or xml)
  - numerous options (ignoreWS, ignorePI, ignoreComments, ignoreAttrOrder ... )

```
differences:
    diffsNo: 31
    diffs:
    - firstFile:
        startOffset: 153
        endOffset: 159
        secondFile:
        startOffset: 153
        endOffset: 162
...
```

Example - compares the files (ignoring the namespaces and prefixes) and redirects the console output to the results.xml file (XML-formatted)

```
sh scripts/compareFiles file1 file2 -ins -inp -ind -out xml \gt results.xml
```

<sup>\*</sup>To run any of these script, you are required to purchase a special scripting commercial license.

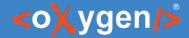

#### Future Plans

- JSON Schema Diagram
- YAML Validation with JSON/YAML Schema
- Improve XSLT 3.0 Support
- Schematron and SQF Improvements
- Diff Scripting 3-way and Merge
- and more

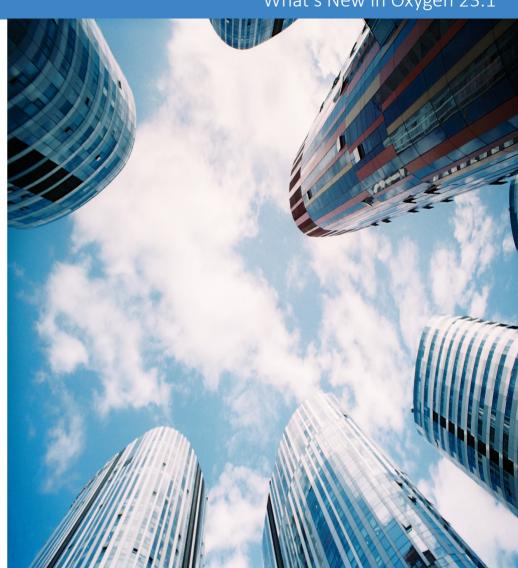

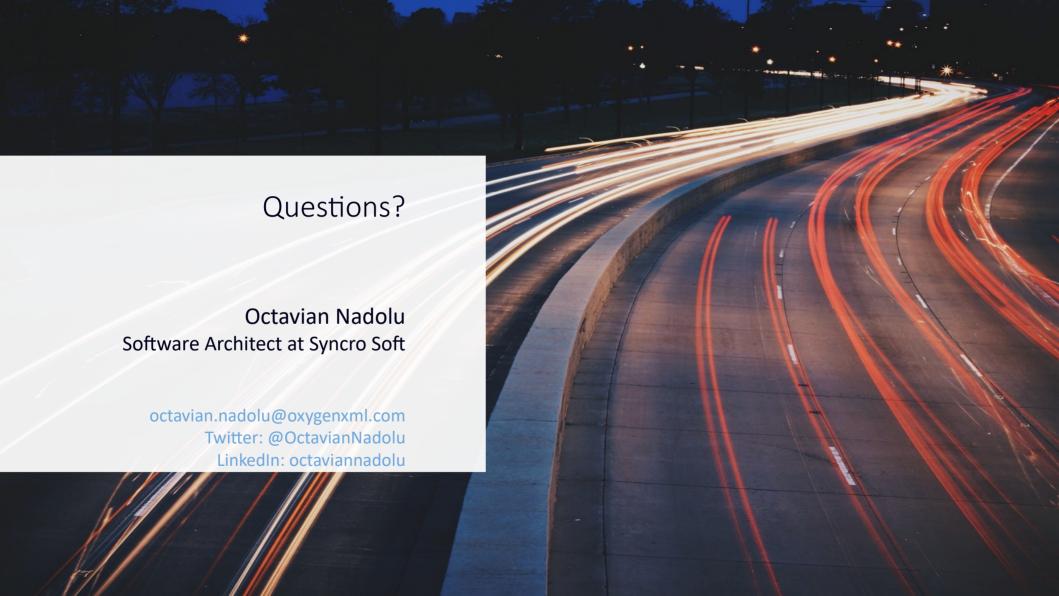